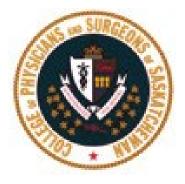

# 2023 Medical Corporation Permit Renewal Guide

# Table of Contents

| Section 1: GETTING STARTED                              | 3  |
|---------------------------------------------------------|----|
| Section 2: NAVIGATING THE FORM                          | 5  |
| Updating the General Information Tab                    | 5  |
| Making Changes to Voting Shareholders                   | 6  |
| Making Changes to Individual Non-Voting Shareholders    | 9  |
| Making Changes to Trust as a Shareholder                | 11 |
| Making Changes to your Sub-Corporation as a Shareholder | 16 |
| Making Changes to Directors                             | 19 |
| Making Changes to Practitioners                         | 21 |
| Reviewing the Other Corporate Information Tab           | 24 |
| Your Declaration Tab                                    | 24 |
| Section 3: Notes on Payment Options                     | 25 |

## Section 1: GETTING STARTED

**CHECK YOUR EMAIL FOR YOUR CORPORATION PERMIT RENEWAL NOTIFICATION** - You will receive an email notification from <u>cpssreg-corp@cps.sk.ca</u> that you are now able to renew your permit for the upcoming year.

The email will include two links for each corporation in which you hold voting shares.

- <u>Start Renewal Process Link</u> will take you to login page. Use this link if you remember your password from last year. Enter your username and password.
   Once you are logged in, you will be able to access the renewal button "Click Here to Proceed to Renewal Page" from "Corporation Profile" in the top navigation bar.
- 2. <u>Reset Password Link</u> will redirect to our website for you to create a new password. Use this link if you cannot remember your password.

After you have created your new password and are logged in, you will be able to access the renewal button the "Click Here to Proceed to Renewal Page" from "Corporation Profile" in the top navigation bar.

Once logged on, click on "Corporation Profile" in the top navigation bar.

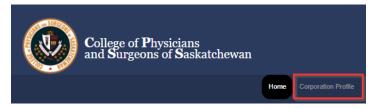

Once you have accessed the Corporation Renewal page, you will see two tabs. You may wish to first review your information under the **Corporate Snapshot tab**.

**IMPORTANT:** if you need to make changes to your Trust as a Shareholder or Sub-Corporation as a Shareholder, we recommend you print a copy of your Corporate Snapshot, before you begin, as you will be asked to note changes on the snapshot and upload it within the renewal process.

To print your corporate snapshot by selecting **'Ctrl' and 'P'** on your keyboard at the same time to launch a printer menu.

Once you have reviewed your "Corporate Snapshot", click the **back arrow**, and then on "**Click Here to Proceed** to the Corporation Renewal Page".

| Actions | Corporate Snapshot           |                           |
|---------|------------------------------|---------------------------|
| Corpor  | -                            | enewal is for 2023 is now |
|         | Open!                        |                           |
|         |                              |                           |
|         |                              |                           |
|         | Niek Llere to Breesed to the | Corneration Renowal Read  |
|         | Click Here to Proceed to the | Corporation Renewal Page  |

# This will take you to a landing page that will outline what you are required to complete for your corporation renewal. When you are ready to begin, click **"Start Renewal Now"**.

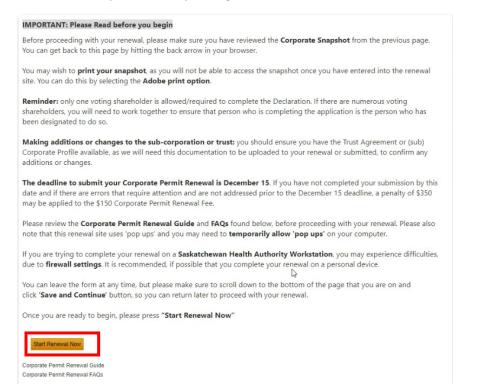

Once you have clicked the "**Start Renewal Now**" button, a pop-up button will appear on your screen as noted below. You will need to hit "**OK**" to be redirected to the secure renewal platform.

| s Inter      | k.ca says | ; |                                                         | Stor               | mWind Campus |  |
|--------------|-----------|---|---------------------------------------------------------|--------------------|--------------|--|
|              | -         |   | a secure connection for th<br>d to load the Renewal For |                    |              |  |
| For the Publ |           |   |                                                         | DocTalk Newsletter |              |  |
| 3ox          |           |   |                                                         |                    |              |  |

Note: If you do not see the above pop-up, please make sure your pop-blocker is disabled.

#### Returning back to the Online Renewal Portal if interrupted

If you get interrupted when completing your renewal, you can save the page you are on and sign out of the site.

When you are able to return to your renewal, you can log in as noted above and you will see a button you can click to "**Continue Renewal**".

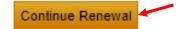

# Section 2: NAVIGATING THE FORM

#### Updating the General Information Tab

The renewal form will proceed in chronological order, starting with General Information.

| n Progress                    |                                     |                    | If you wish to renew your                                              |
|-------------------------------|-------------------------------------|--------------------|------------------------------------------------------------------------|
| Registrant Information        |                                     |                    | corporation permit, please selec<br>"Yes". If not, please select "No". |
| Name                          |                                     | Certificate Number |                                                                        |
| Corporation Address           |                                     |                    | If you are proceeding with<br>renewal, you will be asked to            |
| Corporation Address           |                                     |                    | confirm if the address of the<br>Corporation is correct.               |
|                               |                                     |                    | If correct, select "Yes" and click                                     |
| Do you wish to renew your o   | orporation for the upcoming year? * |                    | "Save and Continue".                                                   |
| is the address of the Corpor. | ation correct? *                    |                    | If incorrect, select <b>"No"</b> and update your address.              |
| Save and Continue             |                                     |                    |                                                                        |
| s the address of the Corpor   | ation correct? *                    |                    | If you need to make changes to                                         |
| No                            |                                     |                    | your address, a modified section                                       |
| Address Line 1                |                                     | Address Line 2     | will open where you can make<br>your changes to your address.          |
| City                          | Province                            | Postal Co          | When completed click on "Sav<br>and Continue".                         |
|                               | Saskatchewan                        | •X                 | and continue .                                                         |

By selecting '**Yes'** to renewing your corporation, and once you "**save and continue**" at the bottom of the **General Information Tab**, you will be taken to the Voting Shareholders tab.

To complete your renewal, you will want to click through each tab noted at the top of the Renewal Form, to confirm whether you need to make changes or not.

| General Information     | Voting Share | eholders  | Individual Non-Vo | ting Shareholders  | Trust as a | Shareholder |
|-------------------------|--------------|-----------|-------------------|--------------------|------------|-------------|
| Sub-Corporation as a SI | hareholder   | Directors | Practitioners     | Other Corporate In | nformation | Declaration |

#### Making Changes to Voting Shareholders

Review your Voting Shareholder information. If there are no changes, click "No".

If you need to add a new Voting Shareholder select 'Yes', when asked "*Does any person other than those named have any right to exercise voting rights with respect to the voting shares of the Professional Corporation?*"

Or, if you need to make any changes to your current list of Voting shareholders, select "yes" to the question "*Are there any changes to the Voting Shareholders?*"

Then, click on "Save and Continue".

| Sub-Corporation as a Shareholder                                                                         | Directors   | Practitioners | Other Corporate I | nformation | Declaration    |     |
|----------------------------------------------------------------------------------------------------|-------------|---------------|-------------------|------------|----------------|-----|
|                                                                                                    |             |               |                   |            |                |     |
| Corporation Name                                                                                         |             |               |                   |            |                |     |
|                                                                                                    |             |               |                   |            |                |     |
| Current Voting Shareholders                                                                              |             |               |                   |            |                |     |
| Shareholder Name                                                                                         |             |               | Share Class       |            | Other Share CI | ass |
|                                                                                                    |             |               | Other             |            | G              |     |
|                                                                                                    |             |               |                   |            |                |     |
|                                                                                                    |             |               |                   |            |                |     |
|                                                                                                    |             |               |                   |            |                |     |
| Are there any changes to the Voting                                                                      | g Sharehold | ers? *        |                   |            |                |     |
| Are there any changes to the Voting                                                                      | g Sharehold | ers?*         |                   |            |                |     |
|                                                                                                    | g Sharehold | ers? *        |                   |            |                |     |
| O Yes                                                                                                    |             |               |                   |            |                |     |
| Ves<br>No<br>Does any person other than those r<br>exercise voting rights with respect                   | named have  | any right to  |                   |            |                |     |
| No<br>Does any person other than those rexercise voting rights with respect<br>Professional Corporation? | named have  | any right to  |                   |            |                |     |
| Ves<br>No<br>Does any person other than those r<br>exercise voting rights with respect                   | named have  | any right to  |                   |            |                |     |

If you indicated that you needed to add a new voting shareholder, a new section will open up as shown below.

Click on the "Add New Voting Shareholder" button to add a new Voting Shareholder.

Or, select the 'Edit' button to edit existing Voting Shareholders.

| d or Change Current Voting | Shareholders |                   |           |
|----------------------------|--------------|-------------------|-----------|
| ime                        | Share Class  | Other Share Class | Field Set |
|                            | Other        | G                 | Edit      |

If adding a new Voting Shareholder, click on the **"Find"** button and search for the Shareholder name. A search window will open.

| Voting Shareholders       |                 |                                                                                |              |
|---------------------------|-----------------|--------------------------------------------------------------------------------|--------------|
| Name *                    |                 |                                                                                |              |
| Find                      |                 |                                                                                |              |
| Share Class *             |                 | Other Share Class *                                                            |              |
| Other                     | ×               | s                                                                              |              |
| ou did not intend to make | any changes and | wish to return to the Corporation Renewal without saving, select Cancel & Retu | im to Renewa |
| Save & Return to Renewa   |                 |                                                                                |              |

Enter the first and last name or partial name and click on the "**Find**" button. From the results, click on "**Select**" next to the name you wish to add.

| Last Name Conta                            | ains ope |            |                     |                     |
|--------------------------------------------|----------|------------|---------------------|---------------------|
| First Name Starts                          | s With   |            |                     |                     |
| License No equa                            | Is       |            |                     |                     |
| Find                                       |          |            |                     |                     |
| H 4 1 2 3 4                                | 5 6 7 8  | 9 10 • •   | Page:<br>1 of 25 Go | Item 1 to 20 of 500 |
| how all 500                                | 2        | 20<br>Name | Page size:          |                     |
|                                            | 2        |            | Page size:          |                     |
| <u>I</u>                                   | 2        |            | Page size:          |                     |
| IE<br>Select                               | 2        |            | Page size:          |                     |
| IE<br>Select<br>Select                     | 2        |            | Page size:          |                     |
| IE<br>Select<br>Select<br>Select           | 2        |            | Page size:          |                     |
| IE<br>Select<br>Select<br>Select<br>Select | 2        |            | Page size:          |                     |

You can then either enter the **Share Class** or select **Other Share Class**. Once entered, click on **"Save & Return to Renewal"**.

| Voting Shareholders                   |  |
|---------------------------------------|--|
| Voting Shareholders                   |  |
| Name *                                |  |
| New name added                        |  |
| Find                                  |  |
| Share Class *                         |  |
| · · · · · · · · · · · · · · · · · · · |  |
|                                       |  |

To edit any existing Voting Shareholder, you can change their share class in the field below. Once you have made your changes, click "Save & Return to Renewal".

| Name "     |     |   |  |
|------------|-----|---|--|
| Dr.        |     |   |  |
| Find       |     |   |  |
| Share Clas | s * | × |  |
|            | N   |   |  |

Or, if you wish to remove an existing Voting Shareholder, click the 'Mark for Removal' button.

| Are there any changes to the Voting Shareholders | ? *         |             |                  |
|--------------------------------------------------|-------------|-------------|------------------|
| Yes                                              |             |             |                  |
| ○ No                                             |             |             |                  |
| Add or Change Current Voting Shareholders        |             |             |                  |
| Name                                             | Share Class | Edit Record | Mark for Removal |
|                                                  | A           | Edit        |                  |
|                                                  | A           | Edit        |                  |
| Add New Voting Shareholder                       |             |             |                  |

Note: There must be more than one voting shareholder in the list to remove any names.

| Are there any changes to the Voting Shareholders?* |             |             |
|----------------------------------------------------|-------------|-------------|
| Yes                                                |             |             |
| ⊖ No                                               |             |             |
| Add or Change Current Voting Shareholders          |             |             |
| Name                                               | Share Class | Edit Record |
| Dr. Udeme Esop Akpan - 10456                       | A           | Edit        |
|                                                    |             |             |
| Add New Voting Shareholder                         |             |             |

If only one share holder, removal tab is not present. As you need at least 1 voting share holder.

#### Making Changes to Individual Non-Voting Shareholders

Review your Individual Non-Voting Shareholders Tab.

If there are no changes to your **Individual Non-voting Shareholders**, you can answer "**No**" to the question and click on "**Save and Continue**" to move to the next section.

| General Information     | Voting Share  | holders      | Individual Non-Vo | oting Shareholders  | Trust as a | Shareholder       |
|-------------------------|---------------|--------------|-------------------|---------------------|------------|-------------------|
| Sub-Corporation as a    | Shareholder   | Directors    | Practitioners     | Other Corporate In  | formation  | Declaration       |
| orporation Name         |               |              |                   |                     |            |                   |
| Dr. Patricia Ruth Smith | Medical Prof. | Corp.        |                   |                     |            |                   |
| urrent Individual Non   | -Voting Share | holders      |                   |                     |            |                   |
| Shareholder Name        | N             | lember Re    | lated To          | Relationship        | Share Cl   | ass Other Share C |
|                         |               |              |                   | Spouse              | Other      | Class B           |
|                         |               |              |                   | Parent              | Other      | Class H           |
|                         |               |              |                   |                     |            |                   |
|                         |               |              |                   |                     |            |                   |
| lave there been any n   | ew or changes | s to the ind | dividual Non-Voti | ing Shareholders? * |            |                   |
| Yes                     |               |              |                   |                     |            |                   |

If you answer "Yes", you will be able to make changes under the modified section as required.

| General Information Voting                                              | g Shareholders Indiv                                     | idual Non-Voting S             | Shareholders    | Trust as a Sha | reholder           |                       |         |       |       |                    |       |  |
|-------------------------------------------------------------------------|----------------------------------------------------------|--------------------------------|-----------------|----------------|--------------------|-----------------------|---------|-------|-------|--------------------|-------|--|
| Sub-Corporation as a Shareh                                             | older Directors Pi                                       | ractitioners Oth               | er Corporate In | ormation De    | eclaration         |                       |         |       |       |                    |       |  |
| prporation Name                                                         |                                                          |                                |                 |                |                    |                       |         |       |       |                    |       |  |
| r. Patricia Ruth Smith Medica                                           | al Prof. Corp.                                           |                                |                 |                |                    |                       |         |       |       |                    |       |  |
|                                                                         |                                                          |                                |                 |                |                    |                       |         |       |       |                    |       |  |
| irrent Individual Non-Voting<br>hareholder Name                         | Member Related                                           | То                             | Relationship    | Share Class    | Other S            | hare Class            |         |       |       |                    |       |  |
|                                                                         |                                                          |                                | Spouse          | Other          | Class E            | 3                     |         |       |       |                    |       |  |
|                                                                         |                                                          |                                |                 |                |                    |                       |         |       |       |                    |       |  |
|                                                                         |                                                          |                                | Parent          | Other          | Class H            | 4                     |         |       |       |                    |       |  |
| ve there been any new or c                                              | changes to the Individu                                  | al Non-Voting Sh               |                 | Other          | Class H            | 1                     |         |       |       |                    |       |  |
| ve there been any new or c<br>• Yes<br>> No<br>Add or Change Existing I |                                                          |                                |                 | Other          | Class              | 1                     |         |       |       |                    |       |  |
| ● Yes<br>○ No                                                           |                                                          |                                |                 |                | Class H            | 1<br>Mark for Removal |         |       |       |                    |       |  |
| ● Yes<br>⊃ No<br>Add or Change Existing Ir                              | ndividual Non-Voting                                     | Shareholders                   | areholders? *   | e Class Ed     |                    |                       |         |       |       |                    |       |  |
| ● Yes<br>⊃ No<br>Add or Change Existing Ir                              | ndividual Non-Voting<br>Relationship                     | Shareholders<br>Share Class    | areholders? *   | e Class Ed     | lit Record         | Mark for Removal      |         |       |       |                    |       |  |
| ● Yes<br>⊃ No<br>Add or Change Existing Ir                              | ndividual Non-Voting<br>Relationship<br>Spouse           | Shareholders Share Class Other | Other Shar      | e Class Ed     | jit Record<br>Edit | Mark for Removal      | Click o | on "A | dd Ne | ew Indi            | vidua |  |
| ● Yes<br>⊃ No<br>Add or Change Existing Ir                              | ndividual Non-Voting<br>Relationship<br>Spouse<br>Parent | Shareholders Share Class Other | Other Shar      | e Class Ed     | jit Record<br>Edit | Mark for Removal      |         |       |       | ew Indi<br>der" ta |       |  |

Similarly, when adding a new voting shareholder, you will select 'Add New Individual Non-Voting Shareholder' button, which will take you to a screen where you can search the first or last name of the individual you wish to add.

This will bring you to the form to select the "**Relationship to Member**" and "**Share Class**" from the respective drop-down menus. Once this information has been entered, you can click on "**Save & Return to Renewal**". Only those who match these Relationships are allowed to be added.

| Individual Non-Voting Shareholders                                                                                     |                          |   |
|----------------------------------------------------------------------------------------------------|--------------------------|---|
| Individual                                                                                                    |                          |   |
| Name *                                                                                                    |                          |   |
| Member Related To * Find Share Class *                                                                                 | Relationship to member * | • |
| If you did not intend to make any changes, select Cancel & I<br>Cancel & Return to Renewal<br>Save & Return to Renewal | Return to Renewal.       |   |

You may also edit any existing Non-Voting Shareholders as needed by selecting the **'Edit'** button next to their name.

| Spouse | Other | Class B | Edit |  |
|--------|-------|---------|------|--|
| opouse | other |         |      |  |
| Parent | Other | Class H | Edit |  |

The record form will load, and you will be able to make changes to the "Member Related to",

"Relationship" and "Share Class" boxes. Once you have completed your changes, click "Save & Return to Renewal".

| Name *               |                   |                                 |
|----------------------|-------------------|---------------------------------|
| Member Related To *  |                   | Relationship to member * Spouse |
| Share Class *<br>OTH | Other Share Class | <u>\$</u> *                     |

You may remove any existing Non-Voting Shareholders as needed by selecting the "Remove" button.

| Kerry Babcock        | Spouse | Other | Class B | Edit |  |
|----------------------|--------|-------|---------|------|--|
| Wendell Philip Smith | Parent | Other | Class H | Edit |  |

#### Making Changes to Trust as a Shareholder

Review your Trust as a Shareholder Tab.

If you do not have any changes to make to the Trusts or Beneficiaries of any listed Trusts, you can answer "**No**" to the question and click on "**Save and Continue**" to move to the next section.

| General Information                                     | Voting Shar    | eholders   | Individual Non-Vo  | oting Shareholders Trust as a                                                                                                    | Shareholder |             |
|---------------------------------------------------------|----------------|------------|--------------------|----------------------------------------------------------------------------------------------------|-------------|-------------|
| Sub-Corporation as a                                    | Shareholder    | Directors  | Practitioners      | Other Corporate Information                                                                                                    | Declaration |             |
| prporation Name                                         |                |            |                    |                                                                                                    |             |             |
| r. A.                                                   |                |            |                    |                                                                                                    |             |             |
|                                                         |                |            |                    | ciaries of any of the following                                                                                                    |             | rofessional |
|                                                         | tered with the | College of | f which the Colleg | ge has not been notified in wri                                                                                                    | ting? *     |             |
| <ul> <li>Yes</li> <li>No</li> </ul>                     |                |            |                    |                                                                                                    |             |             |
| xisting Trust Details                                   |                |            |                    |                                                                                                    |             |             |
| Name                                                    |                |            |                    |                                                                                                    |             |             |
|                                                         |                |            |                    |                                                                                                    |             |             |
|                                                         |                |            |                    |                                                                                                    |             |             |
| Dr.                                                     |                |            |                    |                                                                                                    |             |             |
| Dr.                                                     |                |            |                    |                                                                                                    |             |             |
|                                                         | iaries         |            |                    |                                                                                                    |             |             |
| xisting Trust Benefic                                   | iaries         |            |                    | Name                                                                                                    |             |             |
| kisting Trust Benefic<br>Trust Name                     | iaries         |            |                    | Name                                                                                                    |             |             |
| xisting Trust Benefic                                   | iaries         |            |                    | Name                                                                                                    |             |             |
| kisting Trust Benefic<br>Irust Name<br>Dr               | iaries         |            |                    | Name                                                                                                    |             |             |
| xisting Trust Benefic<br>Trust Name                     | iaries         |            |                    | Name                                                                                                    |             |             |
| kisting Trust Benefic<br>Trust Name<br>Dr. ;            | iaries         |            |                    | Name                                                                                                    |             |             |
| xisting Trust Benefic<br>Trust Name<br>Dr. ,<br>Dr.     | iaries         |            |                    | Name                                                                                                    |             |             |
| kisting Trust Benefic<br>Trust Name<br>Dr<br>Dr.        | iaries         |            |                    | Name                                                                                                    |             |             |
| xisting Trust Benefic<br>Trust Name<br>Dr<br>Dr.<br>Dr. | iaries         |            |                    | Name           Image: Image: I           |             |             |
| kisting Trust Benefic<br>Trust Name<br>Dr<br>Dr.<br>Dr. | iaries         |            |                    | Name       Image: Image: I |             |             |

If you are adding a trust, select "Yes" and click on "Add New Trust Non-Voting Shareholder".

| General Information   | Voting Share  | eholders   | Individual Non-Vo | oting Shareholders Trust a | s a Shareholder |
|-----------------------|---------------|------------|-------------------|----------------------------|-----------------|
| Sub-Corporation as a  | Shareholder   | Directors  | Practitioners     | Other Corporate Informatio | n Declaration   |
| Corporation Name      |               |            |                   |                            |                 |
| Dr. Prof.             | Corp.         |            |                   |                            |                 |
| Since the Professiona | I Corporation | was regist | ered with the Col | lege has a Trust been adde | d? *            |
| Yes                   |               |            |                   |                            |                 |
| O No                  |               |            |                   |                            |                 |
| Modify or Add New     | Trust Non-V   | loting Sha | reholders         |                            |                 |
| mouny or ridd from    | indoction-1   | oung onu   | ionolacito        |                            |                 |
|                       |               |            |                   |                            |                 |
| Add New Trust No      | -Voting Shar  | eholder    |                   |                            |                 |

Enter in the **"Trust Name**", then select the **"Find**" button and a pop-up finder will appear.

| Trust Name *          |                         |   |
|-----------------------|-------------------------|---|
| Member related to *   | Relationship to Member* |   |
|                       | Trust                   | - |
| Find De Share Class * |                         |   |
|                       |                         |   |

Enter the first and last name or partial name and click on the "**Find**" button. From the results, click on "Select" next to the name you wish to add.

| Last Name Con                        | tains    | ्कृत  |                   |                     |                     |
|--------------------------------------|----------|-------|-------------------|---------------------|---------------------|
| First Name Star                      | rts With |       |                   |                     |                     |
| License No equ                       | als      |       |                   |                     |                     |
| H 1 2 3                              | 4 5 6    | 78910 |                   | Page:<br>1 of 25 Go | Item 1 to 20 of 500 |
| how all 500                          |          |       | Page si<br>20 Cha |                     |                     |
|                                      | ١Q       | Name  |                   |                     |                     |
|                                      | ID       | Name  |                   |                     |                     |
|                                      | ID       | Name  |                   |                     |                     |
| Select                               | ID.      | Name  |                   |                     |                     |
| Select<br>Select<br>Select           | ID.      | Name  |                   |                     |                     |
| Select<br>Select                     | D        | Name  |                   |                     |                     |
| Select<br>Select<br>Select<br>Select | D        | Name  |                   |                     |                     |

The "Relationship to Member" box should autopopulate as "Trust". Complete "Share Class" and/or "Other Share Class", and "Name of Trustee" as appropriate, and select "Save to Add Beneficiary".

| rust Name *                                 |                                                                                          |
|---------------------------------------------|------------------------------------------------------------------------------------------|
| fember related to *                         | Relationship to Member *                                                                 |
|                                             | Trust                                                                                    |
| Find                                        |                                                                                          |
| Share Class *                               | Other Share Class *                                                                      |
| Other                                       | Check Other                                                                              |
| Trustee Details Name of Trustee *           |                                                                                          |
| ou did ont intend to make any channes and w | ish to return to the Corporation Renewal Form without saving, select Cancel & Return to  |
| newal.                                      | isin to return to the Corporation Renewal Form without saving, select Cancer & Return to |
| Cancel & Return to Renewal                  | 14 <u>5</u>                                                                              |

To add a Beneficiary, select 'Save to New Beneficiary" at the bottom of the screen.

| Trust Beneficiaries                                                                                               |  |
|----------------------------------------------------------------------------------------------------|--|
| Click Save to Add Beneficiary.<br>You must add at least 1 Beneficiary before saving and returning to the renewal. |  |
| Add New Beneficiary                                                                                               |  |

A new screen will open for Beneficiary Details to be added. Type in the Name, then select **"Find Member"** and a Finder will pop up.

| Beneficiary Details                                                                                                    |                                                                                   |
|----------------------------------------------------------------------------------------------------|-----------------------------------------------------------------------------------|
| Name *                                                                                                    |                                                                                   |
| Member Related To *                                                                                                    | Relationship *                                                                    |
| f you did not intend to make any changes and wish to return<br>o Trust Information.<br>Cancel & Return to Trust Information | n to the Trust Non-Voting Shareholder Form without saving, select Cancel & Return |
| Save & Return to Trust Information                                                                                          |                                                                                   |

Enter the first and last name or partial name, click on the "**Find**" button. From the results, click on "**Select**" next to the name you wish to add.

| Find         Pape:         Nem 1 to 20 of           Find         1 of 25 Go         Nem 1 to 20 of           Page size:         20 Change         Nem 1 to 20 of           ID         Name         Name           Ned         0         0                                                                                                    | Image: Constraint of the state of the state of                         | Last Name Contai                           | ins ope      |     |                     |
|----------------------------------------------------------------------------------------------------|----------------------------------------------------------------------------------------------------|--------------------------------------------|--------------|-----|---------------------|
| Find         Pape         Dem 1 to 20 of           1 of 25 Go         Page size:         20         Change           20         Change         0         Nem 1 to 20 of           10         Matthe         10         10           Med         10         Matthe         10                                                                                                    | Page         Name           Image: 1 and 25 min.         Image: 1 and 25 min.           Image: 2 and 4 5 6 7 8 9 10 - Image: 1 and 25 min.         Image: 1 and 25 min.           Image: 2 and 4 5 6 7 8 9 10 - Image: 1 and 25 min.         Image: 1 and 25 min.           Image: 2 and 4 5 6 7 8 9 10 - Image: 2 and 4 5 6 7 8 9 10 - Image: 2 and 4 5 6 7 8 9 10 - Image: 2 and 4 5 6 7 8 9 10 - Image: 2 and 4 5 6 7 8 9 10 - Image: 2 and 4 5 6 7 8 9 10 - Image: 2 and 4 5 6 7 8 9 10 - Image: 2 and 4 5 6 7 8 9 10 - Image: 2 and 4 5 6 7 8 9 10 - Image: 2 and 4 5 6 7 8 9 10 - Image: 2 and 4 5 6 7 8 10 - Image: 2 and 4 5 6 7 8 10 - Image: 2 and 4 5 7 8 10 - Image: 2 and 4 5 7 8 10 - Image: 2 and 4 5 7 8 10 - Image: 2 and 4 5 7 8 10 - Image: 2 and 4 5 7 8 10 - Image: 2 and 4 5 7 8 10 - Image: 2 and 4 5 7 8 10 - Image: 2 and 4 5 7 8 10 - Image: 2 and 4 5 7 8 10 - Image: 2 and 4 5 7 8 10 - Image: 2 and 4 10 - Image: 2 and 4 10 - Image:                                                                                                    | First Name Starts                          | With         |     |                     |
| Page         Page         Dem 1 to 20 of           Page size:         20         Change           20         Change         Change                                                                                                    | I         I         2         3         4         5         6         7         8         9         10         Page         Item 1 to 20 of 50           Page size:         20         Change         1         of 25         Ce         1         of 25         Ce         0         O         O         O         O         O         O         O         O         O         O         O         O         O         O         O                                                                                                    | License No equals                          | 5            |     |                     |
| Page tax<br>20 Change<br>10 Name<br>Nect                                                                                                    | Page stor:         20 0 25 00           20 Dhange         20 Dhange           20 Dhange         20 Dhange <th>Find</th> <th></th> <th></th> <th></th>                                                                                                    | Find                                       |              |     |                     |
| Page size: 20 Change                                                                                                    | Page tate:         Image: Company and table table ta                                 | H ( 1 2 3 4                                | 5 6 7 8 9 10 | • H | item 1 to 20 of 500 |
| w all 500 Lanne Lanne La | ID         Name           Belct                                                                                                    |                                            |              |     |                     |
| Hert Hert                                                                                                    | Seed Seed Seed Seed Seed Seed Seed Seed                                                                                                    |                                            |              |     |                     |
| lect                                                                                                    | Select Select Se | now all 500                                |              |     |                     |
|                                                                                                    | Select<br>Select<br>Select                                                                                                    |                                            | Name         |     |                     |
| lect                                                                                                    | Select                                                                                                    | ۱D                                         | Name         |     |                     |
|                                                                                                    | Select                                                                                                    | ID<br>Select                               | Name         |     |                     |
| lect .                                                                                                    | Select                                                                                                    | Select<br>Select                           | Name         |     |                     |
| lect                                                                                                    |                                                                                                    | ID<br>Select<br>Select                     | Name         |     |                     |
| lect                                                                                                    |                                                                                                    | ID<br>Belect<br>Belect<br>Belect<br>Belect | Name         |     |                     |
|                                                                                                    | Belect                                                                                                    | ID<br>Relect<br>Relect<br>Relect<br>Relect | Name         |     |                     |

Select the "Relationship" and click on "Save & Return to Trust Information".

| Beneficiary Details                                                   |                                                          |                                   |
|-----------------------------------------------------------------------|----------------------------------------------------------|-----------------------------------|
| Name *                                                                |                                                          |                                   |
| Member Related To *                                                   | Relationship *                                           |                                   |
| Find Member                                                           | Parent                                                   | ×                                 |
| you did not intend to make any changes and wish to Trust Information. | to return to the Trust Non-Voting Shareholder Form witho | ut saving, select Cancel & Return |
| Cancel & Return to Trust Information                                  |                                                          |                                   |
| Save & Return to Trust Information                                    |                                                          |                                   |

Answer the remaining questions before selecting "Save & Return to Renewal".

|              | ust permit any beneficial or contingent inte<br>or any person other than the beneficiaries lis                       |   |  |
|--------------|----------------------------------------------------------------------------------------------------|---|--|
| O Yes<br>○ ₩ |                                                                                                    |   |  |
| any agreem   | ficial or contingent interest in the Trust sub<br>nent that could provide any benefit to a pers<br>s a beneficiary?* | - |  |
| ⊖ Yes        |                                                                                                    |   |  |
| ⊖ No         |                                                                                                    |   |  |
| 0.10         |                                                                                                    |   |  |

You will be brought back to the main renewal form. Once returned, please click the "**browse**" link to upload the required documents. Once the documents are uploaded, click on "**Save and Continue**".

|                                       | necessary changes directly on the from. Once complete, please scan the there has been any changes to the Trust Agreement, please click the |
|---------------------------------------|----------------------------------------------------------------------------------------------------|
| File Name                             | Size                                                                                                    |
| · · · · · · · · · · · · · · · · · · · | rop files to attach, or browse                                                                                                    |
| T ~                                   |                                                                                                    |

#### Making changes to existing Trust as a Shareholder

If you have changes to existing trust or beneficiaries, select **"Yes"**. Print or save a copy of your Corporation Snapshot. Make any necessary changes and upload the revised file by clicking browse and locating it on your computer.

|                                                                                                    | Annual Corporation Permit Renewal Guide | - CPSS |
|----------------------------------------------------------------------------------------------------|-----------------------------------------|--------|
| Please print your Corporate Snapshot and indicate the necessary cha<br>revised form and click the browse to upload file here. If there has been<br>browse to upload the new Trust Agreement here * |                                         |        |
| File Name                                                                                                    | Size                                    |        |
| Crop files to attac                                                                                                    | :h, or <u>browse</u>                    |        |
|                                                                                                    |                                         |        |

#### Making Changes to your Sub-Corporation as a Shareholder

In the next section, you will be asked if a sub-corporation as a shareholder has been added since the Corporation was registered. If no, select **"No"** and click on **"Save and Continue"**.

| Sub-Corporation as a Shareholder         Directors         Practitioners         Other Corporate Information         Declaration           Corporation Name |
|----------------------------------------------------------------------------------------------------|
| Connection Name                                                                                                    |
| or poration wante                                                                                                    |
| Dr. Prof. Corp.                                                                                                    |

If you are adding a Sub-Corporation, select "Yes" and click on "Add New Sub-Corporation Non-Voting Shareholder".

| Modify or Add New Sub-Corporation Non-Voting Shareholders |  |  |
|-----------------------------------------------------------|--|--|
| Add New Sub-Corporation Non-Voting Shareholder            |  |  |

When the form loads, enter the name in the "Sub-Corporation Name" field and click on "Save to Add Shareholder".

| Sub-Corporation Name                                | т                                                                                                    |
|-----------------------------------------------------|----------------------------------------------------------------------------------------------------|
|                                                     |                                                                                                    |
|                                                     |                                                                                                    |
| ou did not intend to make                           | any changes and wish to return to the Corporation Renewal Form without saving, select Cancel & Return to |
| newal.                                              |                                                                                                    |
|                                                     |                                                                                                    |
| Cancel & Return to Renew                            | a                                                                                                    |
| Cancel & Return to Renew                            |                                                                                                    |
| Cancel & Return to Renew<br>Save to Add Shareholder |                                                                                                    |
|                                                     |                                                                                                    |

Click on "Add New Shareholder".

| Sub-Corporation Non-Voting Shareholder                                                                           |                                     |
|----------------------------------------------------------------------------------------------------|-------------------------------------|
|                                                                                                    |                                     |
| Sub-Corporation                                                                                                  |                                     |
| Sub-Corporation Name *                                                                                           |                                     |
| Sub-Corproation                                                                                                  |                                     |
|                                                                                                    |                                     |
| If you did not intend to make any changes and wish to return to the Corporation Renewal Form without<br>Renewal. | t saving, select Cancel & Return to |
| Cancel & Return to Renewal                                                                                       |                                     |
| Save to Add Shareholder                                                                                          | [₽                                  |
| Shareholders Details                                                                                             |                                     |
| You must add at least 1 Shareholder before saving and returning to the renewal.                                  |                                     |

Enter the "Name" of the shareholder. Then, select the "Find" button and a pop-up finder will appear.

| Sub-Corporation Shareholders |                |
|------------------------------|----------------|
|                              |                |
| Shareholders Details         |                |
| Name *                       |                |
| Member Related To *          | Relationship * |
|                              |                |
| Find Member                  |                |

Enter the first and last name or partial name and click on the "Find" button. From the results, click on "Select" next to the name you wish to add.

| Last Name Contain                          | s ope        | 5       |       |                     |
|--------------------------------------------|--------------|---------|-------|---------------------|
| First Name Starts V                        | Vith         |         |       |                     |
| License No equals                          |              |         |       |                     |
| Find                                       |              |         |       |                     |
| H 1 2 3 4                                  | 5 6 7 8 9 10 | ▶ H     | Page: | Item 1 to 20 of 500 |
|                                            |              | Page si |       |                     |
|                                            |              | Page si |       |                     |
|                                            |              | 20 Cha  |       |                     |
| how all 500                                |              |         |       |                     |
| how all 500                                | Name         |         |       |                     |
|                                            | Name         |         |       |                     |
| D                                          | Name         |         |       |                     |
| ID<br>Select                               | Name         |         |       |                     |
| ID<br>Select<br>Select                     | Name         |         |       |                     |
| ID<br>Select<br>Select<br>Select           | Name         |         |       |                     |
| ID<br>Select<br>Select<br>Select<br>Select | Name         |         |       |                     |

Select Relationship from the drop-down menu and click on "Save & Return to Sub-Corporation Information".

| Shareholders Details                                                                                               |                  |
|----------------------------------------------------------------------------------------------------|------------------|
| Name *                                                                                                    |                  |
| Test User                                                                                                    |                  |
| Member Related To *                                                                                                | Relationship *   |
|                                                                                                    | Type to search   |
| Find Member                                                                                                    | Child            |
|                                                                                                    | Parent           |
| rou did not intend to make any changes and wish to return to the<br>incel & Return to Sub-Corporation Information. | e Sub-C(<br>Self |
| Cancel & Return to Sub-Corporation Information                                                                     | Spouse           |

You will be brought back to the main renewal form. Once returned, please click on the "**browse**" link to upload the required documents. Once the documents are upload, click on "**Save and Continue**".

| Yes                                                                                |                                                                                       |                                                  |
|------------------------------------------------------------------------------------|---------------------------------------------------------------------------------------|--------------------------------------------------|
| ) No                                                                               |                                                                                       |                                                  |
| fodify or Add New Sub-Co                                                           | oration Non-Voting Shareholders                                                       |                                                  |
| Name                                                                               | Field Set                                                                             |                                                  |
| 100                                                                                | Edit                                                                                  | Remove                                           |
| NBA                                                                                | Lon                                                                                   |                                                  |
| NBA                                                                                |                                                                                       |                                                  |
| NBA                                                                                |                                                                                       |                                                  |
|                                                                                    |                                                                                       |                                                  |
|                                                                                    |                                                                                       |                                                  |
|                                                                                    |                                                                                       |                                                  |
| Add New Sub-Corporation I                                                          | n-Voting Shareholder                                                                  | n. and Schedules (if listed in Articles)         |
| Add New Sub-Corporation I                                                          |                                                                                       | n, and Schedules (if listed in Articles)         |
| Add New Sub-Corporation I                                                          | n-Voting Shareholder                                                                  | n, and Schedules (if listed in Articles)<br>Size |
| Add New Sub-Corporation I<br>ick browse to upload a copy<br>e new Sub-Corporation. | n-Voting Shareholder                                                                  |                                                  |
| Add New Sub-Corporation I<br>ick browse to upload a copy<br>e new Sub-Corporation. | in-Voting Shareholder<br>f the Certificate of Incorporation, Articles of Incorporatio |                                                  |
| Add New Sub-Corporation I<br>ick browse to upload a copy<br>e new Sub-Corporation. | n-Voting Shareholder                                                                  |                                                  |

#### Making changes to existing Sub-Corporation as a Shareholder

If you have changes to make to an existing Sub-Corporation, select **"Yes"**. Print or save a copy of your "Corporate Snapshot". Make any necessary changes and upload the revised file by clicking on <u>browse</u> and locating the file on your computer.

| Dr.                   |                                                                                                    |
|-----------------------|----------------------------------------------------------------------------------------------------|
|                       | changes to the sub-corporation shareholders since the Professional Corporation was registered with the College<br>e has not been notified in writing? *                  |
| Yes                   |                                                                                                    |
| O No                  |                                                                                                    |
| Existing Sub-cor      | poration Information                                                                                                    |
| Name                  |                                                                                                    |
|                       |                                                                                                    |
| A                     |                                                                                                    |
|                       |                                                                                                    |
|                       |                                                                                                    |
|                       |                                                                                                    |
| revised form ar       | d click browse to upload the file here.                                                                                                    |
| revised form ar       | ur Corporate Snapshot and indicate the necessary changes directly on the form. Once complete, please scan the<br>d click browse to upload the file here.<br>le Name Size |
| revised form ar       | d click browse to upload the file here.                                                                                                    |
| revised form ar       | id click browse to upload the file here.                                                                                                    |
| revised form ar<br>Fi | d click browse to upload the file here.<br>le Name Size           Crop files to attach or tocuse                                                                         |

Once completed click "Save and Continue".

#### Making Changes to Directors

Review the information under the **"Directors"** tab. If there are no changes, click **"No"** for the first question. Once the page is completed, click on **"Save and Continue"**.

| eneral Information    | Voting Shareholders   | Individual Non-Vo      | oting Shareholders | Trust as a | Shareholder |  |
|-----------------------|-----------------------|------------------------|--------------------|------------|-------------|--|
| Sub-Corporation as a  | Shareholder Directo   | ors Practitioners      | Other Corporate I  | nformation | Declaration |  |
| orporation Name       |                       |                        |                    |            |             |  |
| Dr.                   | Prof. Corp.           |                        |                    |            |             |  |
| Current Directors     |                       |                        |                    |            |             |  |
| Name                  |                       |                        |                    |            |             |  |
|                       |                       |                        |                    |            |             |  |
|                       |                       |                        |                    |            |             |  |
|                       |                       |                        |                    |            |             |  |
| lave there been any c | hanges to the Directo | ors information as lis | sted?*             |            |             |  |
| ⊖ Yes                 |                       |                        |                    |            |             |  |
| No.                   |                       |                        |                    |            |             |  |
|                       |                       |                        |                    |            |             |  |

If you need to make a change to the Directors, click **"Yes".** The corporation MUST have at least one Director. If you selected yes (that there have been changes), a new section will appear.

To add a new Director, click on "Add New Director".

| Have there been any changes to the Directors information as listed? * |        |
|-----------------------------------------------------------------------|--------|
| Yes     No                                                            |        |
| Add or Change Directors                                               |        |
| Name                                                                  | Remove |
| Dr.                                                                   | Remove |
| Add New Director                                                      |        |

On the Directors form, click on "Find".

| Directors                                                                                                    |
|----------------------------------------------------------------------------------------------------|
|                                                                                                    |
| Directors                                                                                                    |
| Name *                                                                                                    |
|                                                                                                    |
| Find                                                                                                    |
| If you did not intend to make any changes and wish to return to the Corporation Renewal Form without saving, select Cancel & Return to<br>Renewal. |
| Cancel & Return to Renewal                                                                                                    |
| Save & Return to Renewal                                                                                                    |

Enter the first and last name or partial name and click on the "**Find**" button. From the results click on "Select" next to the name you wish to add.

| Last Nam                              | e Contains    | ्रम्ल    | 5                 |            |  |
|---------------------------------------|---------------|----------|-------------------|------------|--|
| First Nam                             | e Starts With |          |                   |            |  |
| License N                             | lo equals     |          |                   |            |  |
| Find                                  |               |          |                   |            |  |
|                                       |               | 7 8 9 10 |                   | 1 of 25 Go |  |
|                                       |               |          | Page si<br>20 Cha |            |  |
| ow all 500                            | ID.           | biette   |                   |            |  |
|                                       | D             | Name     |                   |            |  |
| elect                                 | D             | bierre   |                   |            |  |
| ow all 500<br>elect<br>elect<br>elect | D             | biarne   |                   |            |  |
| elect<br>elect                        | D             | bierze   |                   |            |  |
| elect<br>elect<br>elect               | D             | biarne   |                   |            |  |
| elect<br>elect<br>elect<br>elect      | ID            | biatte   |                   |            |  |

Once the director has been added to the form, click on "Save & Return to Renewal".

| Directors                                              |                                                                                            |
|--------------------------------------------------------|--------------------------------------------------------------------------------------------|
|                                                        |                                                                                            |
| Directors                                              |                                                                                            |
| Name *                                                 |                                                                                            |
| Dr.                                                    |                                                                                            |
| Find                                                   |                                                                                            |
| you did not intend to make any changes and<br>lenewal. | I wish to return to the Corporation Renewal Form without saving, select Cancel & Return to |
| Cancel & Return to Renewal                             |                                                                                            |
| Save & Return to Renewal                               |                                                                                            |

Repeat steps for all additional directors that need to be added. If you do not need to make any changes to existing directors, click on "Save and Continue".

| ornoration Pone           |                       |                   |                   |             |             |  |
|---------------------------|-----------------------|-------------------|-------------------|-------------|-------------|--|
| orporation Rene           | wal                   |                   |                   |             |             |  |
|                           |                       |                   |                   |             |             |  |
| General Information       | Voting Shareholders   | Individual Non-Vo | ting Shareholders | Trust as a  | Shareholder |  |
| Sub-Corporation as a      | Shareholder Directors | Practitioners     | Other Corporate I | nformation  | Declaration |  |
|                           |                       |                   |                   |             |             |  |
| orporation Name           |                       |                   |                   |             |             |  |
|                           |                       |                   |                   |             |             |  |
| urrent Directors          |                       |                   |                   |             |             |  |
| Name                      |                       |                   |                   |             |             |  |
|                           |                       |                   |                   |             |             |  |
|                           |                       |                   |                   |             |             |  |
|                           |                       |                   |                   |             |             |  |
| ○ No<br>Add or Change Dir | ectors                |                   |                   |             |             |  |
| Name                      |                       |                   |                   | Mark for Re | moval       |  |
| Name                      |                       |                   |                   | Mark for Re | moval       |  |
| Name                      |                       |                   |                   |             | moval       |  |
| Name                      |                       |                   |                   |             | moval       |  |
|                           |                       |                   |                   |             | moval       |  |
| Name Add New Director     |                       |                   |                   |             | moval       |  |

Similarly, you can remove existing Directors by clicking the "**Mark for Removal**" button next to their name, noted below. If you do not need to make any changes to existing directors, click on "**Save and Continue**".

| General Information                                           | Voting Shareholders      | Individual Non-Vo    | ting Shareholders | Trust as a  | Shareholder |  |
|---------------------------------------------------------------|--------------------------|----------------------|-------------------|-------------|-------------|--|
| Sub-Corporation as a                                          | Shareholder Director     | s Practitioners      | Other Corporate I | nformation  | Declaration |  |
| orporation Name                                               |                          |                      |                   |             |             |  |
|                                                               |                          |                      |                   |             |             |  |
| urrent Directors                                              |                          |                      |                   |             |             |  |
| Name                                                          |                          |                      |                   |             |             |  |
|                                                               |                          |                      |                   |             |             |  |
|                                                               |                          |                      |                   |             |             |  |
|                                                               |                          |                      |                   |             |             |  |
|                                                               |                          |                      |                   |             |             |  |
| ave there been any c                                          | changes to the Directors | information as lis   | sted? *           |             |             |  |
| ave there been any o                                          | changes to the Directors | s information as lis | sted?*            |             |             |  |
| Yes                                                           | changes to the Directors | information as lis   | sted? *           |             |             |  |
| -                                                             |                          | s information as lis | sted? *           |             |             |  |
| ● Yes<br>○ No                                                 |                          | s information as lis | sted? *           |             |             |  |
| ● Yes<br>○ No                                                 |                          | s information as lis |                   | Mark for Re | moval       |  |
| <ul> <li>Yes</li> <li>No</li> <li>Add or Change Di</li> </ul> |                          | s information as lis |                   | Mark for Re | moval       |  |
| <ul> <li>Yes</li> <li>No</li> <li>Add or Change Di</li> </ul> |                          | s information as lis |                   | _           | moval       |  |
| <ul> <li>Yes</li> <li>No</li> <li>Add or Change Di</li> </ul> |                          | s information as lis |                   | _           | moval       |  |
| <ul> <li>Yes</li> <li>No</li> <li>Add or Change Di</li> </ul> | rectors                  | s information as lis |                   | _           | moval       |  |

#### Making Changes to Practitioners

Review the information in your "**Practitioners**" tab. If there are no changes to the current list of Practitioners, select "**No**".

Review and respond to the remaining questions as appropriate and select "Save and Continue".

| General Information    | Voting Share   |           |                                      | oting Shareholders |            | Shareholder |  |
|------------------------|----------------|-----------|--------------------------------------|--------------------|------------|-------------|--|
| Sub-Corporation as a   | Shareholder    | Directors | Practitioners                        | Other Corporate I  | nformation | Declaration |  |
| orporation Name        |                |           |                                      |                    |            |             |  |
| Dr.                    | Prof. C        | orp.      |                                      |                    |            |             |  |
| urrent Practitioners v | who practice t | hrough or | in the name of th                    | e Professional Cor | poration   |             |  |
| Name                   |                |           | Field Set                            |                    |            |             |  |
|                        |                |           | CMPA<br>CMPA<br>Other<br>CMPA Policy | rance Provider     |            |             |  |
|                        |                | ₿<br>B    | 9                                    |                    |            |             |  |

Is the above list of current Practitioners who practice through or in the name of the Professional Corporation correct? \*

| O Yes |    |
|-------|----|
| O No  | 63 |

Are all physicians who carry on practice by, through or in the name of the Professional Corporation registered in accordance with The Medical Profession Act, 1981? \*

O Yes O No

Does each physician who practices medicine by, through or in the name of the corporation hold liability insurance that meets the requirements of the College bylaws? \*

If you need to add a new Practitioner, click "No" to the question "*Is the above list of current practitioners* who practice through or in name of the Professional Corporation Correct?"

| In the " | Modified Practitioners" | section, | click on | "Add New Pract | itioner". |
|----------|-------------------------|----------|----------|----------------|-----------|
|          | Operation Mana          |          |          |                |           |

| lame                                                                | Field Set                                                          |                            |
|---------------------------------------------------------------------|--------------------------------------------------------------------|----------------------------|
| Dr.                                                                 | Liability Insurance Provider                                       |                            |
|                                                                     | CMPA                                                               |                            |
|                                                                     | Other                                                              |                            |
|                                                                     |                                                                    |                            |
|                                                                     | CMPA Policy Number                                                 |                            |
|                                                                     |                                                                    |                            |
|                                                                     |                                                                    |                            |
|                                                                     |                                                                    |                            |
|                                                                     |                                                                    |                            |
| the above list of current F                                         | ractitioners who practice through or in the name of the Profession | nal Corporation correct?*  |
| the above list of current F<br>Yes<br>No<br>Modified Practitioners  | ractitioners who practice through or in the name of the Profession | hal Corporation correct? * |
| ⊖Yes<br>◉No                                                         | ractitioners who practice through or in the name of the Profession | hal Corporation correct? * |
| <ul> <li>Yes</li> <li>No</li> <li>Modified Practitioners</li> </ul> |                                                                    |                            |

On the Practitioners form, click on "Find".

| ractitioners                            |     |  |  |  |
|-----------------------------------------|-----|--|--|--|
| Practitioners                           |     |  |  |  |
| Name *                                  |     |  |  |  |
|                                         |     |  |  |  |
| Find                                    |     |  |  |  |
| Liability Insurance Provid              | er* |  |  |  |
| <ul> <li>CMPA</li> <li>Other</li> </ul> |     |  |  |  |

Enter the first and last name or partial name and click on the "**Find**" button. From the results, click on "Select" next to the name you wish to add.

| Last Name                                           | e Contains    | ्यून     | 5                 |            |                     |
|-----------------------------------------------------|---------------|----------|-------------------|------------|---------------------|
| First Name                                          | e Starts With |          |                   |            |                     |
| License N                                           | o equals      |          |                   |            |                     |
| Find                                                |               |          |                   |            |                     |
| IE 4 1                                              | 23456         | 7 8 9 10 | P H               | Page:      | item 1 to 20 of 500 |
|                                                     |               |          |                   | 1 of 25 Go |                     |
|                                                     |               |          | Page st<br>20 Cha | 00.        |                     |
| how all 500                                         |               | biarne   |                   | 00.        |                     |
|                                                     |               | biene    |                   | 00.        |                     |
| how all 500                                         |               | Name     |                   | 00.        |                     |
| how all 500<br>Select                               |               | biarne   |                   | 00.        |                     |
| how all 500<br>Select<br>Select                     |               | biatte   |                   | 00.        |                     |
| how all 500<br>Select<br>Select<br>Select           |               | biame    |                   | 00.        |                     |
| how all 500<br>Select<br>Select<br>Select<br>Select |               | biarne   |                   | 00.        | _                   |

Once the practitioner has been added to the form, click on "Save & Return to Renewal".

| lame *                                       |                                                                             |             |
|----------------------------------------------|-----------------------------------------------------------------------------|-------------|
|                                              |                                                                             |             |
| Find                                         |                                                                             |             |
| iability Insurance Provider *                | CMPA Policy Number*                                                         |             |
| CMPA                                         | 42                                                                          |             |
| ○ Other                                      |                                                                             |             |
| u did not intend to make any changes and wis | h to return to the Corporation Renewal Form without saving, select Cancel & | & Return to |

Repeat steps for all additional practitioners that need to be added. If you do not need to make any changes to the existing list of practitioners, click on **"Save and Continue"**.

To remove a practitioner, click the "**Mark for Removal**" button next to the name.

| r. Patricia Ruth Smith Medic | al Prof. Corp.                                          |                  |
|------------------------------|---------------------------------------------------------|------------------|
| rrent Practitioners who pr   | actice through or in the name of the Professional Corpo | ration           |
| lame                         | Field Set                                               |                  |
|                              | Liability Insurance Provider                            |                  |
|                              | CMPA                                                    |                  |
|                              | <ul> <li>Other</li> </ul>                               |                  |
|                              | CMPA Policy Number                                      |                  |
|                              | -                                                       |                  |
|                              |                                                         |                  |
|                              |                                                         |                  |
|                              |                                                         |                  |
| the above list of current P  | ractitioners, correct? *                                |                  |
| ) Yes                        |                                                         |                  |
| No                           |                                                         |                  |
|                              |                                                         |                  |
| Modified Practitioners       |                                                         |                  |
|                              |                                                         | Mark for Demonst |
|                              | CMPA Policy Number                                      | Mark for Removal |
| Name                         |                                                         |                  |
| Name                         |                                                         |                  |
|                              |                                                         |                  |

Reviewing the Other Corporate Information Tab

Answer the question, and any follow up questions. When complete, click on "**Save and Continue**" to continue to the next section.

|                                                                                  | Voting Share   | eholders    | Individual Non-Vo | ting Shareholders | Trust as a | Shareholder |  |
|----------------------------------------------------------------------------------|----------------|-------------|-------------------|-------------------|------------|-------------|--|
| Sub-Corporation as a                                                             | Shareholder    | Directors   | Practitioners     | Other Corporate I | nformation | Declaration |  |
| Corporation Name                                                                 |                |             |                   |                   |            |             |  |
| Dr.                                                                              | Prof. C        | orp.        |                   |                   |            |             |  |
| Is the Professional Co<br>the Business Corpora                                   | -              |             |                   |                   |            |             |  |
| O No                                                                             |                |             |                   |                   |            |             |  |
| No<br>Have the articles of th<br>amended since the las<br>filed with the College | st application | for an annu | ual permit was    |                   |            |             |  |
| Have the articles of th<br>amended since the las                                 | st application | for an annu | ual permit was    |                   |            |             |  |

Your Declaration Tab

Review the declaration and select the voting shareholder that completed the renewal from the drop-down menu.

| Dr.       Prof. Corp.         Only one voting shareholder is required to answer this question on behalf of their corporation even if there are multiple voting hareholders.         agree and certify that:         . Each Statement in this application is true;         . I hold voting shares in the Professional Corporation.         . I undertake that I will notify the College if I become aware that the Professional Corporation does not comply with the provisions of The tedical Professional Act, 1981 relating to professional incorporation, or the bylaws of the College relating to professional incorporation, or if the rofessional Corporation fails to comply with any terms or conditions contained in a permit, or if any of the information I have provided in this enewal document should change.                                                     | General Information                                                       | Voting Shar                           | eholders     | Individual Non-Vo   | ting Shareholders     | Trust as a Shareholder         |                              |
|----------------------------------------------------------------------------------------------------|---------------------------------------------------------------------------|---------------------------------------|--------------|---------------------|-----------------------|--------------------------------|------------------------------|
| Dr.       Prof. Corp.         Only one voting shareholder is required to answer this question on behalf of their corporation even if there are multiple voting shareholders.         agree and certify that:         1. Each Statement in this application is true;         2. I hold voting shares in the Professional Corporation.         3. I undertake that I will notify the College if I become aware that the Professional Corporation does not comply with the provisions of The Medical Professional Act, 1981 relating to professional incorporation, or the bylaws of the College relating to professional incorporation, or if the Professional Corporation fails to comply with any terms or conditions contained in a permit, or if any of the information I have provided in this enewal document should change.         I agree *         /oting Shareholder * | Sub-Corporation as a                                                      | Shareholder                           | Directors    | Practitioners       | Other Corporate I     | nformation Declaration         |                              |
| Only one voting shareholder is required to answer this question on behalf of their corporation even if there are multiple voting shareholders. I agree and certify that: I. Each Statement in this application is true; I. I hold voting shares in the Professional Corporation. I undertake that I will notify the College if I become aware that the Professional Corporation does not comply with the provisions of The Medical Professional Act, 1981 relating to professional incorporation, or the bylaws of the College relating to professional incorporation, or if the Professional Corporation fails to comply with any terms or conditions contained in a permit, or if any of the information I have provided in this renewal document should change. I agree * Voting Shareholder *                                                                               | Corporation Name                                                          |                                       |              |                     |                       |                                |                              |
| Medical Professional Act, 1981 relating to professional incorporation, or the bylaws of the College relating to professional incorporation, or if the Professional Corporation fails to comply with any terms or conditions contained in a permit, or if any of the information I have provided in this renewal document should change.                                                                                                    | Dr.                                                                       | Prof. C                               | orp.         |                     |                       |                                |                              |
| 3. I undertake that I will notify the College if I become aware that the Professional Corporation does not comply with the provisions of The Medical Professional Act, 1981 relating to professional incorporation, or the bylaws of the College relating to professional incorporation, or if the Professional Corporation fails to comply with any terms or conditions contained in a permit, or if any of the information I have provided in this renewal document should change.                                                                                                    |                                                                           |                                       | s true;      |                     |                       |                                |                              |
| Voting Shareholder *                                                                                                    | 2. I hold voting shares i                                                 | n the Professio                       | nal Corpora  | ation.              |                       |                                |                              |
| Voting Shareholder *                                                                                                    | Medical Professional A<br>Professional Corporatio<br>renewal document sho | ct, 1981 relating<br>on fails to comp | g to profess | ional incorporation | , or the bylaws of th | e College relating to professi | onal incorporation, or if th |
|                                                                                                    | -                                                                         |                                       |              |                     | -                     |                                |                              |
|                                                                                                    | Previous                                                                  | Save                                  | Submit Re    | enewal & Proceed    | UPayment              |                                |                              |

If ready to proceed to payment, click on "Submit Renewal & Proceed to Payment" to continue to the cart section.

If you want to review later and not proceed to payment yet, click on "**Save**". Once the form saves, you will be able to close the window and come back later to complete.

### Section 3: Notes on Payment Options

You will be brought to the cart to review your fees. Once you have reviewed the details, click on "**Proceed to Payment**".

| Due      | es Payments             |            |          |        |
|----------|-------------------------|------------|----------|--------|
|          | Item                    | Unit Price | Quantity | Amount |
| <b>~</b> | Corporation Annual Fees | 151.00     | 1        | 151.0  |

Proceed to Payment

If paying by credit card, enter your payment details and click "Submit Order".

|           | Rem<br>Ten<br>Corporation Annual Renewal | Cart Charges<br>Item Total<br>Shipping<br>Hendling<br>Transaction Grand Tota<br>If you choose to pay by cf<br>Payment Details<br>Pay Now<br>Pay Later<br>For Start Lise | reque or third party, please select pay lat                                                      |              |
|-----------|------------------------------------------|----------------------------------------------------------------------------------------------------|--------------------------------------------------------------------------------------------------|--------------|
|           | ltem                                     | item Total<br>Shipping<br>Handling<br>Transaction Grand Tota<br>If you choose to pay by ch                                                                              | 151.00<br>151.00<br>0.00<br>4 151.00<br>4 151.00<br>• eque or third party, please select pay lat | 151.00       |
|           | ltem                                     | Item Total<br>Shipping<br>Handling                                                                                                    | 151.00<br>151.00<br>0.00<br>0.00                                                                 | 151.00       |
|           | ltem                                     |                                                                                                    | 151.00                                                                                           | 151.00       |
|           | ltem                                     |                                                                                                    |                                                                                                  |              |
|           |                                          |                                                                                                    |                                                                                                  |              |
|           |                                          |                                                                                                    |                                                                                                  |              |
| lf paying | g by cheque, click "Pa                   | <b>y Later</b> ", then click                                                                                                    | ( "Submit Or                                                                                     | der".        |
|           |                                          |                                                                                                    | I                                                                                                | Submit Order |
|           |                                          | s                                                                                                    | 16 Valley Park PI<br>Swift Current, SK S9H 5N2<br>Choose another address                         |              |
|           |                                          | • CSC                                                                                                    |                                                                                                  |              |
|           |                                          | 01                                                                                                    | *<br>*                                                                                           |              |
|           |                                          | • Expiration date                                                                                                    |                                                                                                  |              |
|           |                                          | •Name on card                                                                                                    |                                                                                                  |              |
|           |                                          | Card number                                                                                                    | Master Card                                                                                      | ~            |
|           |                                          | Payment amount 1 Payment method                                                                                                    | 51.00                                                                                            |              |
|           |                                          | O<br>Pay Later                                                                                                    |                                                                                                  |              |
|           |                                          | Pay Now                                                                                                    |                                                                                                  |              |
|           |                                          | Payment Details                                                                                                    |                                                                                                  |              |
|           |                                          | If you choose to hav by she                                                                                                    | que or third party, please select pa                                                             | av later.    |
|           |                                          | Transaction Grand Total                                                                                                    | 15                                                                                               | 51.00        |
|           |                                          | Shipping<br>Handling                                                                                                    |                                                                                                  | 0.00         |
|           |                                          | Item Total                                                                                                    |                                                                                                  | 51.00        |
|           |                                          | Cart Charges                                                                                                    |                                                                                                  |              |
|           |                                          |                                                                                                    | 151.00                                                                                           | 151.00       |
| Corps     | oration Annual Renewal                   |                                                                                                    |                                                                                                  | Total        |

You will now be brought to the confirmation page. **Please print this page** for future reference. Thank you.